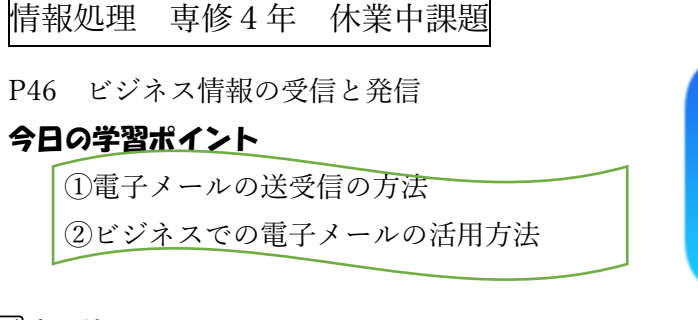

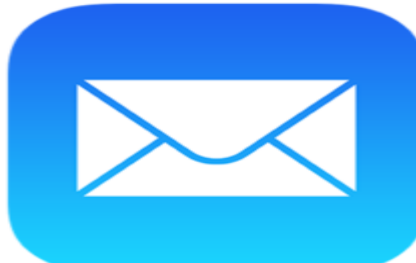

# 1⃣メーラ

電子メールを送受信するには ,メーラと呼ばれるソフトウェアを用いる。 次の()に適語を入れてみてください。 メーラには ,いつも使っているコンピュータ にインストールして利用するもの ( )とか ( )とか 知っているソフト名を入れてみて のほかに ,ブラウザを使って Web 上か らメールの送受信を行う Web メールがある 例えば ( )とか ( )とか Web メールの名前を入れて 画面の構成や使用方法はどちらも(ソフトウェアも Web メール)も同様です!

## メーラの使い方については、授業で実習の時間に実際にやってみたいと思います。

- ①フォルダに振り分け
- ②フォルダ追加

③相手別・内容別に振り分け

2⃣電子メールの利用

## 手順

①件名の入力

通信先の相手が件名を見ただけで、おおよその内容がようにすることが大切! 同じ案件のメールに共通のキーワードを入れるのが有効

#### 授業の実習で件名の入力を実際に行って上記のポイントを体験してみます。

②本文の入力

本文の最初は(1)通信相手の所属先・氏名

- (2)簡単な挨拶文
- (3)自分の所属先と名前など

本文の最後に (1) 自分の氏名  $\frac{1}{1}$  これらを入力することを◯◯

- 
- (3)電話番号
- (4)FAX 番号

(2)メールアドレス (漢字二字で)という

3⃣電子メールの機能とサービス

(1)同報通信(同報メール)…同じメールを同時に複数のメールアドレスに送信すること 宛先(To)に複数のメールアドレスを「;」(セミコロン) や「.」(コンマ)で区切って入力することで、同報通信可能

同報通信可能の入力欄

Cc(カーボンコピー) オンコント 相手や内容によって使い分け

Bcc(ブラインドカーボンコピー)

Cc と Bcc の違いを次の表にまとめてください

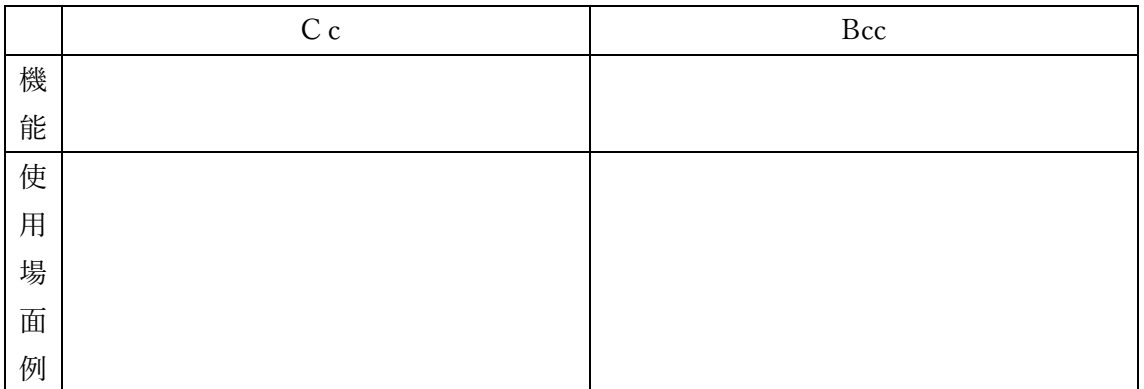

### ②添付ファイル

メールと同時に送受信するファイル

表計算・ワープロ・画像などのファイル

これらのファイルはファイルサイズが大きいので、必要に応じて圧縮してデー タ送信の時短化をはかる

圧縮されたファイルを元のファイルを戻す作業を解凍という。

解凍はアーカイバと呼ばれるソフトウェアを使って行う。

 電子メールは送信後に取り消すことはできない。誤ったデータを添付して送信 してしまうとトラブルの原因

コンピュータウィルスに感染した添付ファイルが届くこともある。

 これを開くとコンピュータウィルスに感染してしまうため、見知らぬ人からのメ ールには特に注意が必要⇐ウィルス対策ソフトでメールチェック

### ③HTML メール

 ワープロで作成した文書のように、文字の色やフォント、文字飾りなどを設定し たメールを送信する機能

 見た目のよいメールを作成することができるが、セキュリティの関係などから この機能を解除している人も多い。

④メーリングソフト

⑤メールマガジン